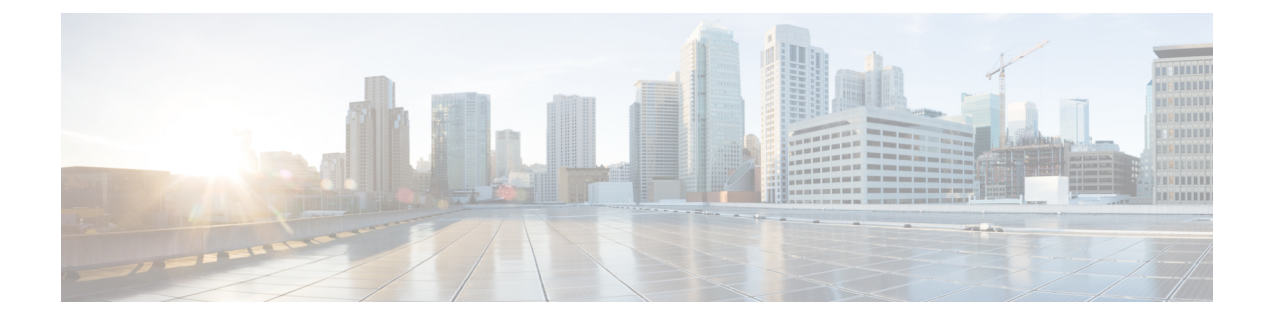

# **REST** での **SGACL** と環境データのダウン ロード

このモジュールでは、REST API での SGACL および環境データのダウンロードについて説明 します。

- REST での SGACL と環境データのダウンロードの前提条件 (1 ページ)
- REST での SGACL と環境データのダウンロードの制約事項 (2 ページ)
- REST での SGACL と環境データのダウンロードに関する情報 (2 ページ)
- REST での SGACL と環境データのダウンロードを設定する方法 (7 ページ)
- REST での SGACL と環境データのダウンロード (12 ページ)
- REST 設定での SGACL と環境データのデバッグ (13 ページ)
- REST での SGACL と環境データのダウンロードの設定例 (14 ページ)
- REST での SGACL と環境データのダウンロードの機能履歴 (15 ページ)

# **REST** での **SGACL** と環境データのダウンロードの前提条 件

- Cisco Identity Services Engine (ISE) のバージョンは 2.7 以降である必要があります。
- Cisco TrustSec 対応デバイスは、Cisco IOS XE Amsterdam 17.1.1 以降のリリースを使用する 必要があります。
- Cisco ISE のネットワークデバイス設定を更新して、ネットワークデバイスの IP アドレス (NAS-IP)からの REST API コールを許可する設定を含める必要があります。Cisco ISE 設定で指定されたデバイスIDとパスワードは、Cisco ISEへのRESTAPIコールを行うネッ トワークデバイスによってユーザー名とパスワードとして含まれます。

# **REST** での **SGACL** と環境データのダウンロードの制約事 項

- Cisco TrustSec の認可変更 (CoA) は、プロトコルとして RADIUS を使用します。
- ERS サーバーポートとしてサポートされるのはポート 9063 だけです。
- サーバーの統計情報は、環境データのリフレッシュ後は保持されません。
- •サーバーごとに1つの完全修飾ドメイン名 (FQDN) のみがサポートされます。
- RADIUS 自動テスト機能は、VRF 環境ではサポートされていません。
- RADIUSの場合、IPv6サーバーを介したポリシーのダウンロードはサポートされていませ  $\lambda$

# **REST** での **SGACL** と環境データのダウンロードに関する 情報

## **REST** での **SGACL** と環境データのダウンロードの概要

Cisco TrustSec は、Cisco IdentityServices Engine(ISE)からのポリシーのプロビジョニングと環 境データのダウンロードにRESTベースのトランスポートプロトコルを使用します。RESTベー スのプロトコルは安全性に優れ、以前の RADIUS プロトコルよりも、信頼性の高い高速なセ キュリティ グループ アクセス コントロール リスト (SGACL) ポリシーおよび環境データの プロビジョニングを提供します。

Cisco TrustSec データの REST API ベースおよび RADIUS ベースのダウンロードの両方がサポー トされています。ただし、1 つのデバイスでアクティブにできるプロトコルは 1 つだけです。 REST ベースのプロトコルがデフォルトですが、**cts authorization list** コマンドを設定すること で、プロトコルを RADIUS に変更できます。

(注) Cisco TrustSec の認可変更 (CoA) は、引き続きプロトコルとして RADIUS を使用します。

Cisco TrustSec セキュリティ グループ アクセス コントロール リスト(SGACL)と環境データ は、ポリシーのインストール後にアクティブデバイスからスタンバイデバイスに同期されま す。ただし、REST API 接続またはセッションはスイッチオーバー中に同期されません。

サーバーごとに8つのIPv4アドレスと8つのIPv6アドレスがサポートされます。Cisco TrustSec デバイスは、Cisco ISE からの 429 応答コードを受け入れます。この応答コードは、過負荷に なると Cisco ISE によって送信されます。特定のサーバーの 429 応答コードを受信すると、デ

バイスはサーバーをデッドとしてマークし、リスト内の次のサーバー(プライベートまたはパ ブリック)に切り替えます。次の再試行は 60 秒後に行われます。

### **Cisco TrustSec** 環境データ

環境データは、Cisco TrustSec 機能を補足する運用データで構成されます。デバイスから Cisco ISE への環境データ要求は、次のデータで構成されます。

- デバイス名:デバイスの名前を指定します。
- デバイス機能: 追加データを指定します。

Cisco ISE からデバイスへの環境データ応答は、次のデータで構成されます。

- •デバイスのセキュリティグループタグ (SGT):デバイス名に基づいて Cisco ISE から取 得されます。
- サーバーリスト:Cisco ISE で指定された Cisco TrustSec サーバーのリストを表示します。
- SG-Name テーブル:SGT とデバイス名の間のマッピングを表示します。SGT は数字で表 示され、デバイス名はテキスト形式で表示されます。
- リフレッシュ時間:環境データがリフレッシュされる時間を示します。

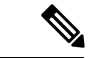

Cisco TrustSec 環境のデータ更新の一環として、最後に受信したサーバーが削除され、新しく 受信したサーバーがサーバーリストに追加されます。更新後、サーバーリストの統計がゼロか ら再開され、サーバーのステータスが [Inactive] に設定されます。また、IP アドレスの状態が [Reachable] に設定されます。次に、デバイスは、後続のポリシー要求と応答に基づいてサー バーの統計とステータスを更新します。 (注)

## ネットワークデバイスとサーバー間のメッセージフロー

次の図は、ネットワークデバイスとサーバー間の REST コールの接続管理を示しています。

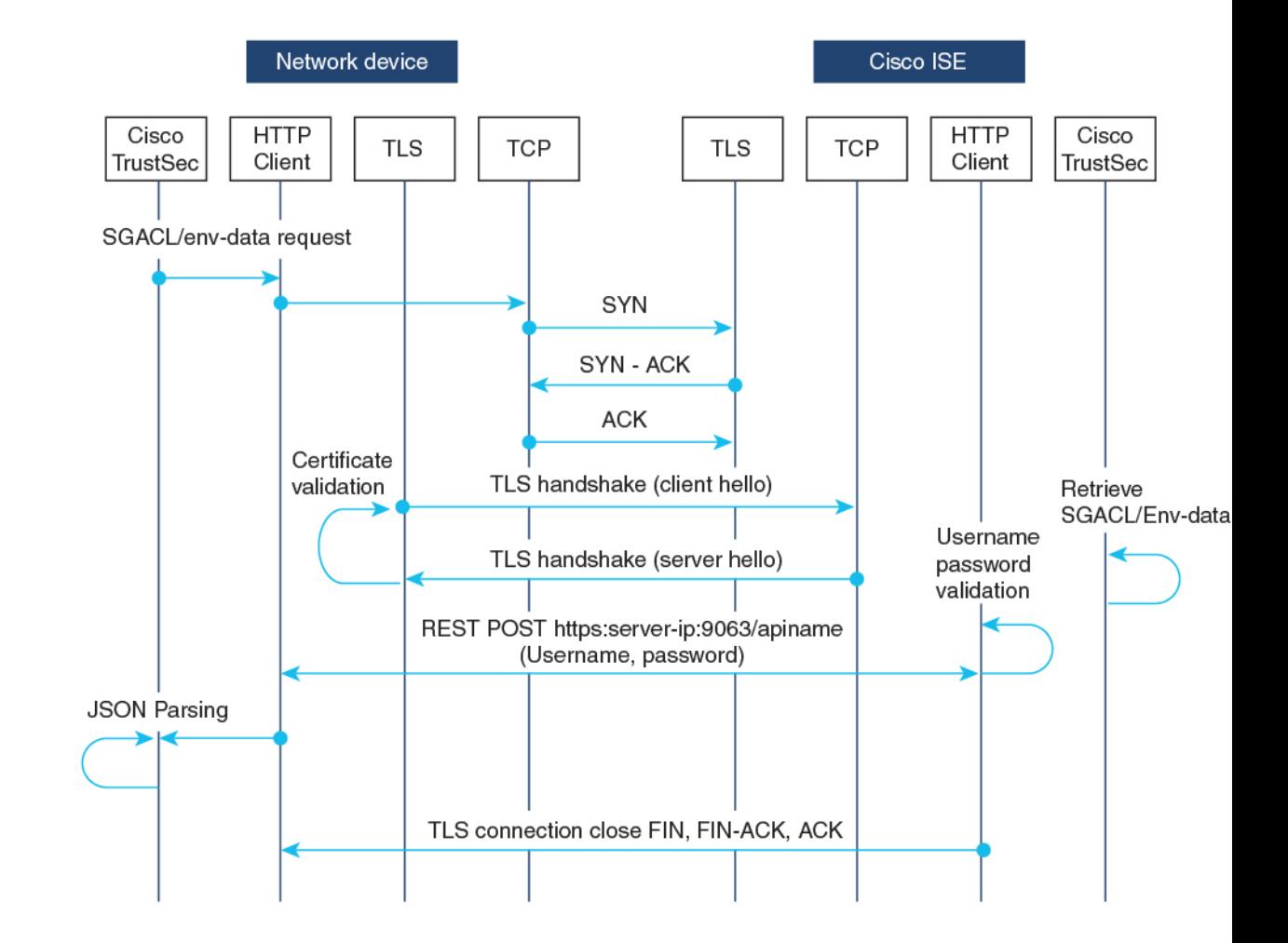

図 **<sup>1</sup> :** ネットワークデバイスとサーバー間のメッセージフロー

- Cisco ISE REST API サービスは、ポート 9063 で Transport Layer Security (TLS) 1.2 サー バーを実行するセキュアソケットで実行され、SGACL および環境データのネットワーク デバイス要求を処理します。
- デバイスによるTLS接続の確立には「Make orBreak」のアプローチが使用され、デバイス と Cisco ISE の間に永続的な TLS 接続はありません。TLS 接続が確立された後、その接続 を使用して、デバイスから特定のリソースの Uniform Resource Locator (URL)に複数の REST API コールを送信できます。すべての REST 要求が処理されると、サーバーからの TCP-FIN メッセージによって接続が切断されます。新しい REST API コールを送信するに は、サーバーとの新しい接続を確立する必要があります。
- デバイスから Cisco ISE への REST API コールは、TCP 接続の確立で開始されます。デバ イスからの入力接続を許可するには、デバイスの IP アドレスを使用して Cisco ISE を設定 する必要があります。Cisco ISE で設定されていない送信元 IP アドレスからの TCP 接続要 求はドロップされ、監査ログが作成されます。
- ユーザー名とパスワード:すべての RESTAPI コールに、リソースの Uniform Resource Identifier (URI) へのアクセスを要求する際のユーザー名とパスワード認証を含める必要

があります。この認証により、サーバーは発信者にリソースへのアクセス権を付与する か、要求を拒否するかを決定できます。

- Cisco ISE との TLS 接続を正常に確立するには、サーバーを信頼するために、デバイスに サーバー証明書署名または PEM をトラストポイントとして( **cryptopki trustpoint** コマン ドを使用して)インストールする必要があります。サーバー証明書のフィンガープリント または署名のみをエクスポートし、トラストポイントのデバイスにインストールする必要 があります。サーバー証明書の秘密キーのインポートは必要ありません。
- TLS接続の確立後、デバイス上のHTTPクライアントは、指定されたリソースでCisco ISE への REST コールを開始します。

### ポリシーサーバーの選択基準

複数の HTTP ポリシーサーバーが Cisco TrustSec デバイスに設定されています。サーバーが選 択されると、デバイスはこのサーバーを使用して、サーバーがデッドとしてマークされるまで Cisco ISE とやり取りします。

サーバーの選択には 2 つのタイプがあります。

•順序どおりの選択:これはデフォルトの動作です。サーバーが設定された順序(パブリッ クサーバーリスト)またはダウンロードされた順序(プライベートサーバーリスト)で選 択されます。サーバーが選択されると、そのデバイスがデッドとしてマークされるまで使 用され、その後にリストの次のサーバーが選択されます。

環境データが正常にダウンロードされ、サーバーリストが使用可能になると、これらの サーバーがプライベートサーバーリストに追加されます。

• ランダムなサーバー選択:デバイスで複数のHTTPポリシーサーバーが設定されている場 合、常に最初に設定されたサーバーが選択されると、1つのCisco ISEインスタンスが過負 荷になる可能性があります。この状況を回避するには、各デバイスでランダムにサーバー を選択します。ランダムな番号がデバイスによって生成され、この番号に基づいてサーバ が選択されます。デバイスごとにランダムな番号を生成するには、デバイスの一意のボー ド ID と Cisco TrustSec プロセス ID を使用して乱数ジェネレータを初期化します。

サーバーが選択されると、サーバーがデッドとしてマークされるまで、以降のすべての要 求がこのサーバーに送信されます。サーバーがデッドになると、ランダムなサーバー選択 ロジックが次のアライブサーバーを選択します。新しいサーバーを選択する場合、アク ティブサーバーの数にデッドサーバーは追加されません。サーバー番号は0から始まりま す。

選択されたサーバー = (生成された乱数) % (アクティブサーバーの総数) 。

サーバー選択ロジックをランダム方式に変更するには、**cts policy-server order random** コマン ドを使用します。

### サーバーと **IP** アドレスの選択プロセス

サーバー選択の順序は、プライベートサーバーリスト(サーバーリストダウンロードの一部と して受信)、パブリックサーバーリスト(設定済みサーバー)の順です。これらのサーバーリ スト内での順序は、**cts policy-server order random** コマンドが有効かどうかに基づいて、ラン ダムな選択または順序どおり選択のどちらかになります。

Cisco IOS XE 17.2.1 以降のリリースでは、サーバーごとに複数の IP (IPv4 と IPv6 の両方) ア ドレスがサポートされています。IP 選択の順序は、IPv4 アドレス、IPv6 アドレス、FQDN の 順です。

このセクションでは、サーバーと IP アドレスの選択の仕組みについて説明します。

- **1.** デバイスを初めてブートアップすると、パブリック(設定済み)リストからサーバーが 選択されます。
- **2. cts environment-data enable** コマンドが設定されている場合、デバイスはパブリックサー バーを使用して Cisco ISE からプライベートサーバーリストをダウンロードします。
- **3.** プライベートリストを正常に受信すると、後続のすべての要求はプライベートリストを 使用します。
- **4.** サーバーと IP アドレスを選択すると、デバイスはサーバーと IP アドレスの組み合わせ を使用して Cisco ISE に接続します。このサーバーは、応答の取得に失敗するまで Cisco ISE とやり取りします。
- **5.** プライベートリスト内の現在アクティブなサーバーから応答を受信しなかった場合、デ バイスはリスト内の次のサーバーに切り替えます。サーバーが初めて選択された場合、 IP 選択ロジックは最初の到達可能な IP または IPv6 アドレスを検索します。
- **6.** サーバーと IP アドレスを選択すると、デバイスはダウンするまで使用されます。
- **7.** プライベートリスト内のどのサーバーにも到達できない場合、デバイスはパブリックリ スト内のサーバーへの接続を試みます。サーバースイッチングロジックとIP選択は、プ ライベートリストとパブリックリストで同じです。
- **8.** サーバーの変更は、サーバーリストがリフレッシュされたときにのみ行われます。
- **9.** プライベートサーバーリストとパブリックサーバーリストの両方のすべてのサーバーが 停止している場合、デバイスはサーバーとIPアドレスの選択ロジックをプライベートリ ストの先頭から再起動します。
- **10.** 特定のサーバーと IP アドレスの組み合わせに障害が発生すると、デバイスは 60 秒間待 機してから新しい組み合わせを試行します。

## サーバーの有効性チェック

サーバーが動作しているかどうかは、環境データまたは SGACL 要求を Cisco ISE に送信した 後に判別されます。サーバーがサーバーリストの一部として設定またはダウンロードされた後 は、有効性検出のフェーズはありません。デフォルトのサーバーステータスは、すべてのサー バータイプで有効です。

要求がCisco ISEに送信され、サーバーに到達できない場合、または応答が失われた場合、サー バーはデッド状態に移行します。サーバー選択ロジックは、同じサーバーと次の IP アドレス (複数のアドレスが設定されている場合)を選択して、Cisco ISE 要求の次のセットを送信し ます。デバイスが Cisco ISE から過負荷応答 (HTTP 429) を受信した場合、ロジックはリスト 内の次のサーバーを選択します。

サーバーは、次のいずれかの理由でデッドとしてマークされる可能性があります。

- 設定された IP アドレスに到達できない。
- ポート番号が正しくない。
- IP アドレスを持つ Cisco ISE インスタンスがダウンしている。
- Cisco ISE へのインターフェイスがダウンしている。
- Transport Layer Security (TLS) ハンドシェイクに失敗した。
- HTTP レスポンスのタイムアウト。
- ドメイン名が正しく設定されていない(ドメイン名が使用されている場合)。

サーバーに静的 IP アドレスとドメイン名の両方が設定されている場合は、静的 IP アドレスが 優先されます。静的 IP アドレスへの応答がない場合、デバイスはドメイン名で試行します。 静的 IP アドレスとドメイン名の両方を含む応答を受信しない場合、サーバーはデッドとして マークされます。

プライベートリストのすべてのサーバーがデッドとしてマークされると、デバイスはパブリッ クリストを使用します。残りのすべてのサーバーもデッドとしてマークされると、回復メカニ ズムが開始されます。デバイスは、次の Cisco TrustSec 要求(ポリシーのリフレッシュ、環境 データのダウンロードまたはリフレッシュなど)を待機し、すべてのサーバーをアライブとし てマークしてダウンロードを再試行します。新しいCiscoTrustSec要求のトリガーがない場合、 サーバーはデッド状態のままになります。

# **REST** での **SGACL** と環境データのダウンロードを設定す る方法

## ユーザー名とパスワードの設定

デバイスで設定する前に、Cisco ISE でユーザー名とパスワードを REST API アクセス用のログ イン情報として設定します。詳細については、「Cisco TrustSec Policies Configuration」の章の 「Cisco [TrustSec](https://www.cisco.com/c/en/us/td/docs/security/ise/2-7/admin_guide/b_ise_admin_guide_27/b_ise_admin_guide_27_chapter_010111.html#id_125321) HTTP Servers」セクションを参照してください。

# 

**cts authorization-list** コマンドを使用して RADIUS ベースの設定を試行したときに HTTP ベー スの構成がすでに有効になっている、コンソールに次のエラーメッセージが表示されます。 (注)

Error: 'cts policy-server or cts environment-data' related configs are enabled. Disable http-based configs, to enable 'cts authorization'

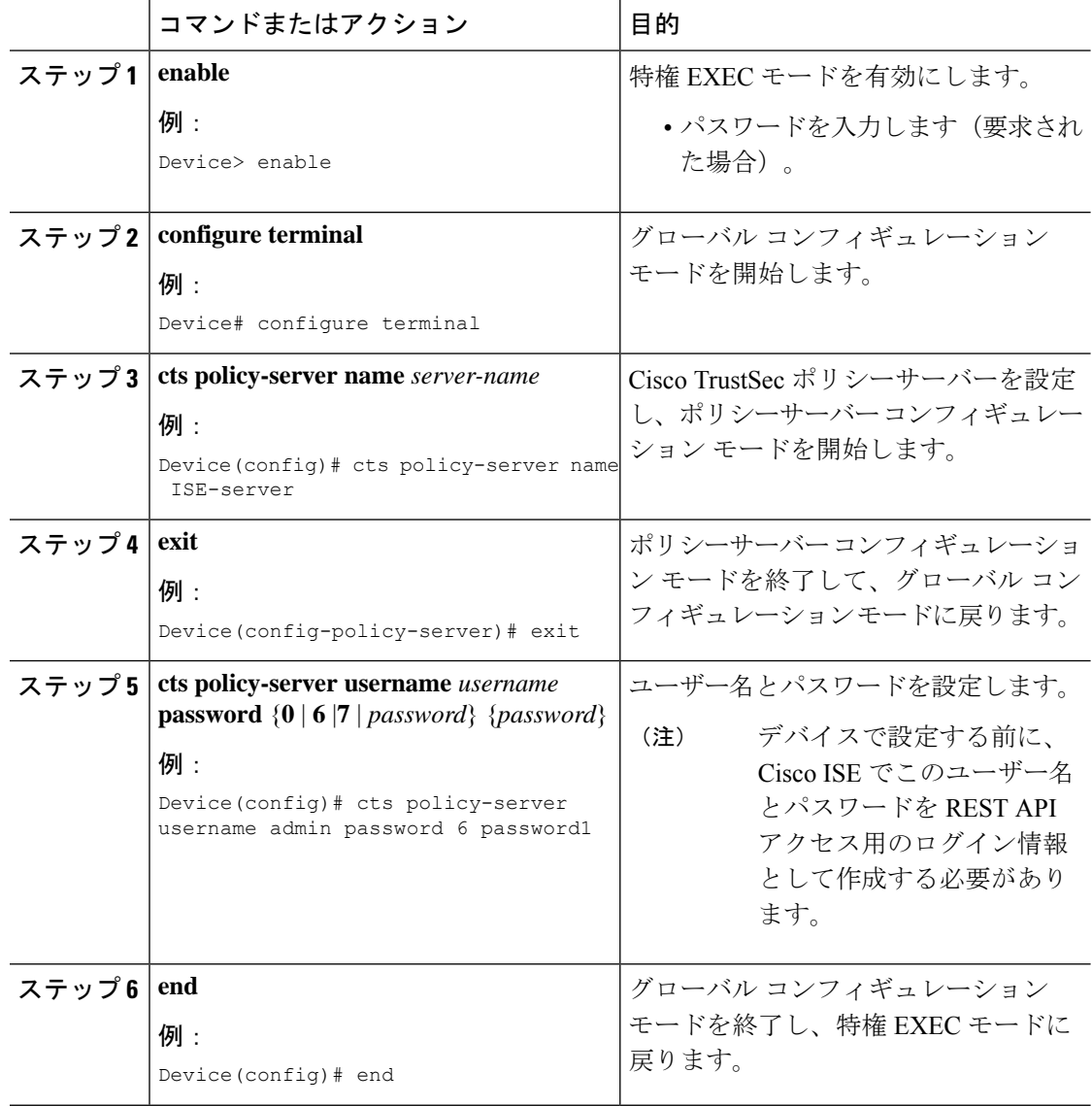

## 証明書登録の設定

サードパーティの認証局(CA)証明書と証明書のチェーンがサポートされています。証明書 を登録するには、次の手順を実行します。

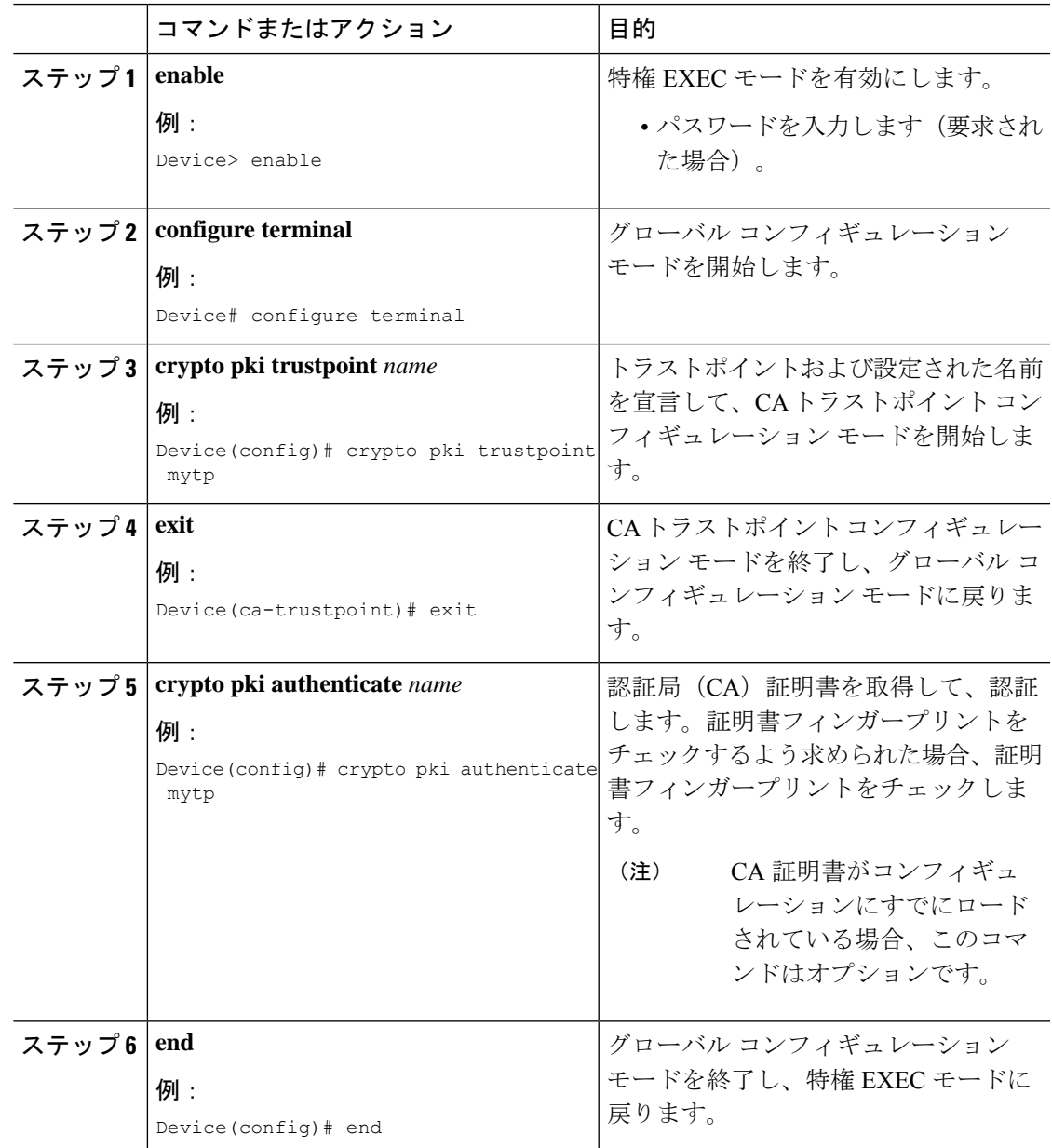

## **Cisco TrustSec** ポリシーのダウンロード

**cts role-based enforcement** は、Cisco TrustSec ポリシーをダウンロードするようにすでに設定さ れている必要があります。

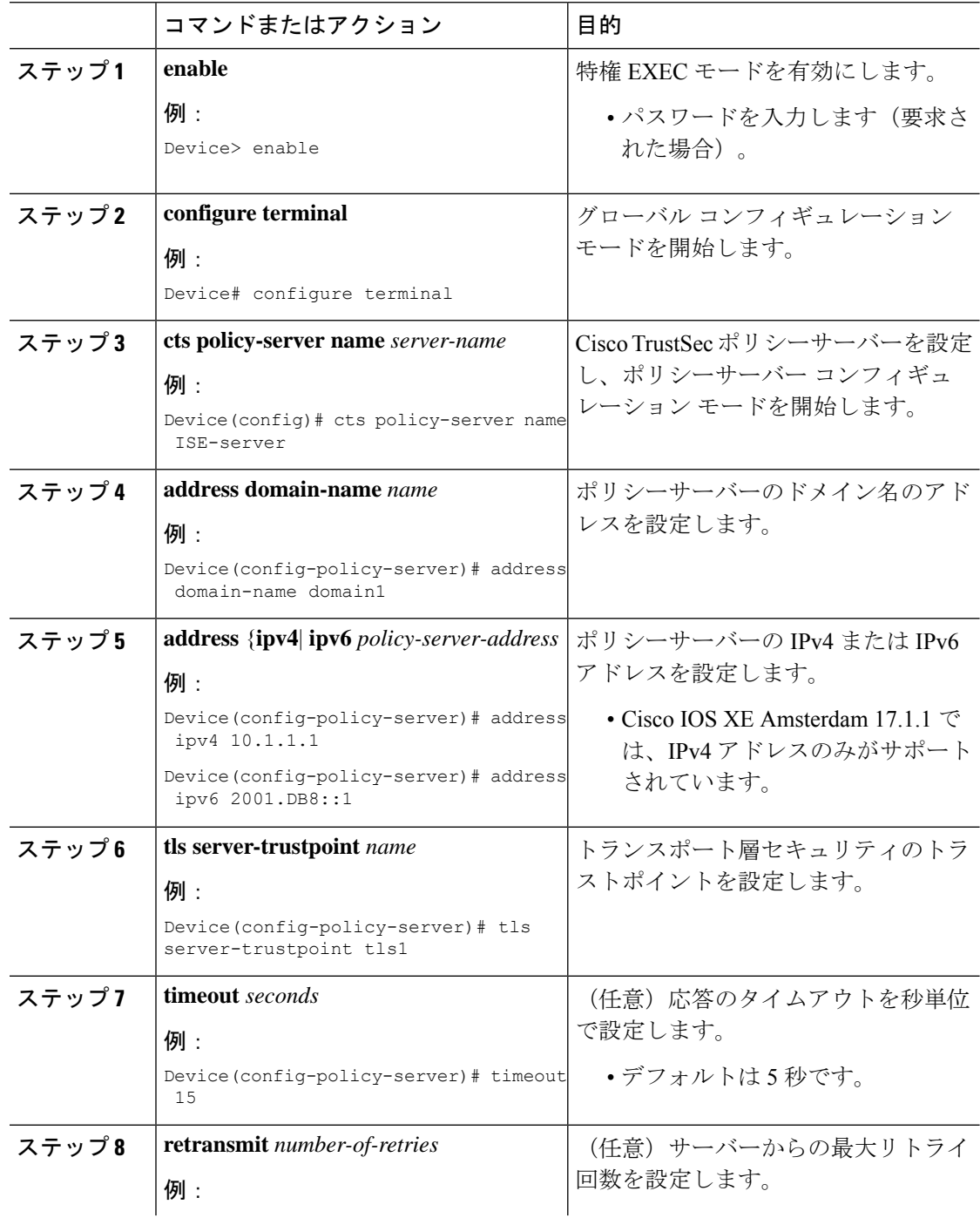

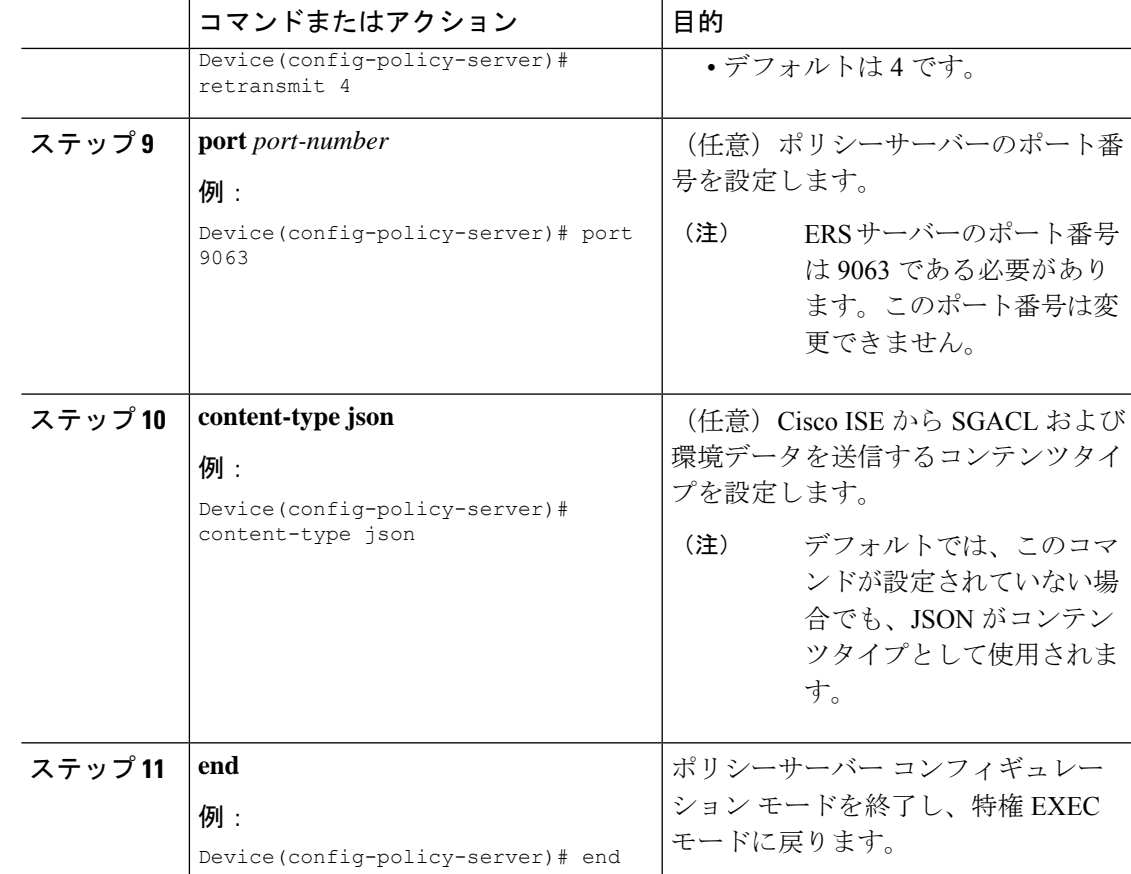

## 環境データのダウンロード

HTTP 接続に使用する送信元インターフェイスは、 **ip http client source-interface** コマンドで指 定する必要があります。

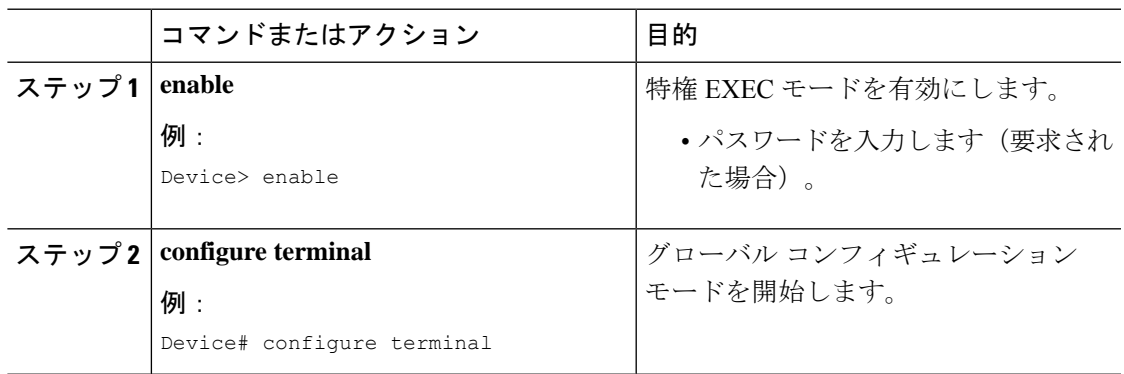

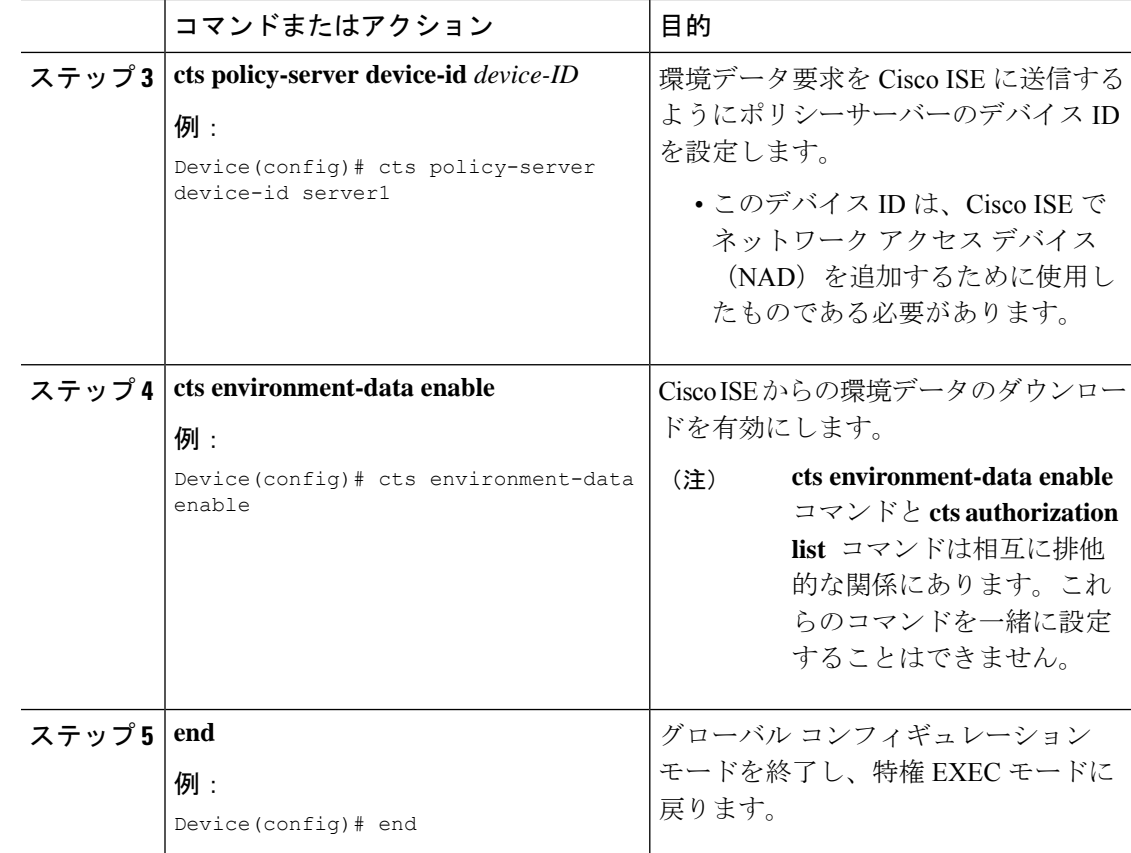

# **REST** での **SGACL** と環境データのダウンロード

次のコマンドを任意の順序で使用します。

• **show cts policy-server details name**

指定されたポリシーサーバーに関する情報を表示します。

Device# **show cts policy-server details name ise\_server\_1**

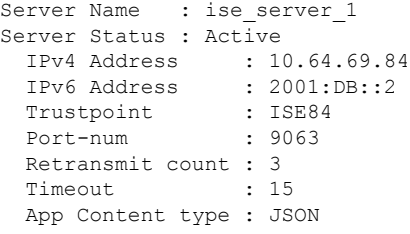

• **show cts policy-server statistics active**

アクティブなポリシーサーバーに関する静的情報を表示します。

**active**にせずにコマンドを使用すると、すべてのサーバーの統計情報が表示されます。

Device# **show cts policy-server statistics active**

```
Server Name : ise server 1
Server State : ALIVE
 Number of Request sent : 7
 Number of Request sent fail : 0
 Number of Response received : 4
 Number of Response recv fail : 3
   HTTP 200 OK : 4
   HTTP 400 BadReq : 0<br>HTTP 401 UnAuthorized Req : 0
   HTTP 401 UnAuthorized Req
   HTTP 403 Req Forbidden : 0
   HTTP 404 NotFound : 0
   HTTP 408 ReqTimeout : 0
   HTTP 415 UnSupported Media : 0<br>HTTP 500 ServerErr : 0
   HTTP 500 ServerErr
   HTTP 501 Req NoSupport : 0
   HTTP 503 Service Unavailable: 0
   TCP or TLS handshake error : 3
   HTTP Other Error : 0
```
#### • **show cts server-list**

環境データの一部としてダウンロードされるサーバーのリストを表示します。これらの サーバーは、プライベートサーバーリストの一部になります。

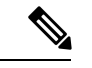

(注)

次の出力には、HTTP ベースのダウンロード情報が表示されてい ます。

Device# **show cts server-list**

```
HTTP Server-list:
 Server Name : cts private_server_0
 Server State : ALIVE
 IPv4 Address : 10.64.69.151
 IPv6 Address : 2001:DB8:8086:6502::
 IPv6 Address : 2001:db8::2
 IPv6 Address : 2001:db8::402:99
 IPv6 Address : 2001:DB8:4::802:16
 Domain-name : ise-267.cisco.com
 Trustpoint : cts trustpoint 0
 Server Name : cts private server 1
 Server State : ALIVE
 IPv4 Address : 10.10.10.3
 IPv4 Address : 10.10.10.2
 IPv6 Address : 2001:DB8::20
 IPv6 Address : 2001:DB8::21
 Domain-name : www.ise.cisco.com
 Trustpoint : cts trustpoint 1
```
## **REST** 設定での **SGACL** と環境データのデバッグ

設定をデバッグするには、次の **debug** コマンドを使用します。

• **debug cts policy-server http**

HTTP クライアントのデバッグを有効にします。

• **debug cts policy-server json**

JSON クライアントのデバッグを有効にします。

## **REST** での **SGACL** と環境データのダウンロードの設定例

## 例:ユーザー名とパスワードの設定

Device> **enable** Device# **configure terminal** Device(config)# **cts policy-server name ISE-server** Device(config-policy-server)# **exit** Device(config)# **cts policy-server username admin 6 password1** Device(config)# **end**

## 例:**Cisco TrustSec** ポリシーのダウンロード

```
Device> enable
Device# configure terminal
Device(config)# cts role-based enforcement
Device(config)# cts policy-server name ISE-server
Device(config-policy-server)# address domain-name domain1
Device(config-policy-server)# address ipv4 10.1.1.1
Device(config-policy-server)# address ipv6 2001:DB8::1
Device(config-policy-server)# tls server-trustpoint tls1
Device(config-policy-server)# timeout 15
Device(config-policy-server)# retransmit 4
Device(config-policy-server)# port 2010
Device(config-policy-server)# end
```
### 例:環境データのダウンロード

Device> **enable** Device# **configure terminal** Device(config)# **cts policy-server name ISE-server** Device(config-policy-server)# **exit** Device(config)# **cts policy-server device-id server1** Device(config)# **cts env-data enable** Device(config)# **end**

# **REST** での **SGACL** と環境データのダウンロードの機能履 歴

次の表に、このモジュールで説明する機能のリリースおよび関連情報を示します。

これらの機能は、特に明記されていない限り、導入されたリリース以降のすべてのリリースで 使用できます。

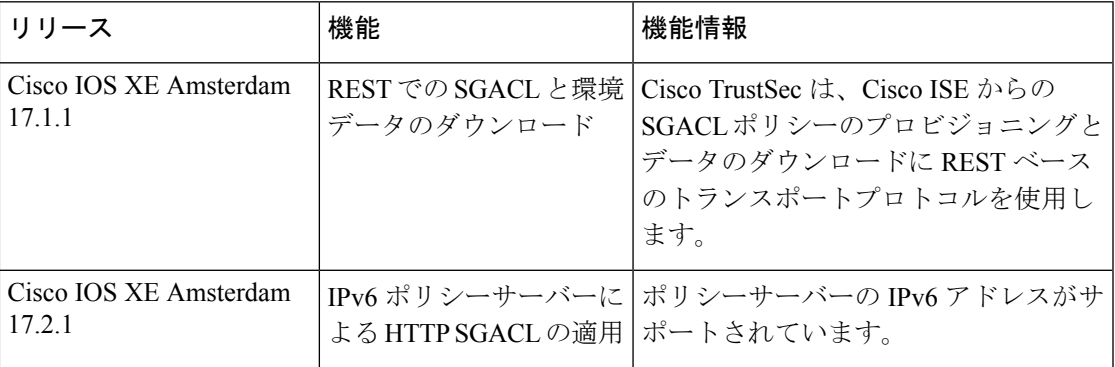

CiscoFeature Navigatorを使用すると、プラットフォームおよびソフトウェアイメージのサポー ト情報を検索できます。Cisco Feature Navigator には、<http://www.cisco.com/go/cfn> [英語] からア クセスします。

翻訳について

このドキュメントは、米国シスコ発行ドキュメントの参考和訳です。リンク情報につきましては 、日本語版掲載時点で、英語版にアップデートがあり、リンク先のページが移動/変更されている 場合がありますことをご了承ください。あくまでも参考和訳となりますので、正式な内容につい ては米国サイトのドキュメントを参照ください。